Manipulation and analysis functions 1 **3. Analytical functions**

- **1. Spatial operations**  localization part of information issues of connectivity ( buffer , network analysis) and contiguity
- **2. Measurement function** measuring distances, direction, etc.
- 
- 4. Process **modeling**

Manipulation and analysis functions **2** 2 **3. Analytical functions with attribute queries**

- = tools for finding information about the landscape from the modeled area:
	- **1. storage and search** functions = simple questions
	- **2. selective** function = selection by criterion
	- **3. modeling** function = description of the dynamics of phenomena in the landscape based on theoretical models

Manipulation and analysis functions **1996 1997 1998 3. Analytical functions with attribute queries**

#### A query language for analytical functions

System analysis of geoinformation = formulation of queries (questions) – special language – **SQL** ( Structured Query language )

Information obtained in the form of answers - element classes can be created from the answers

Manipulation and analysis functions **1998 Manipulation and analysis functions 3. Analytical functions with attribute queries**

Communication with data - questions

Que  $r y =$  corresponds to functions :

- **1. searching** query for existing data
- **2. selective** (=selective) according to the specified property
- **3. conditional** asking what happens when

#### Manipulation and analysis functions **1998** 5 **3. Analytical functions with attribute queries**

GeoMedia ( Intergraph ) ArcGIS (ESRI) --

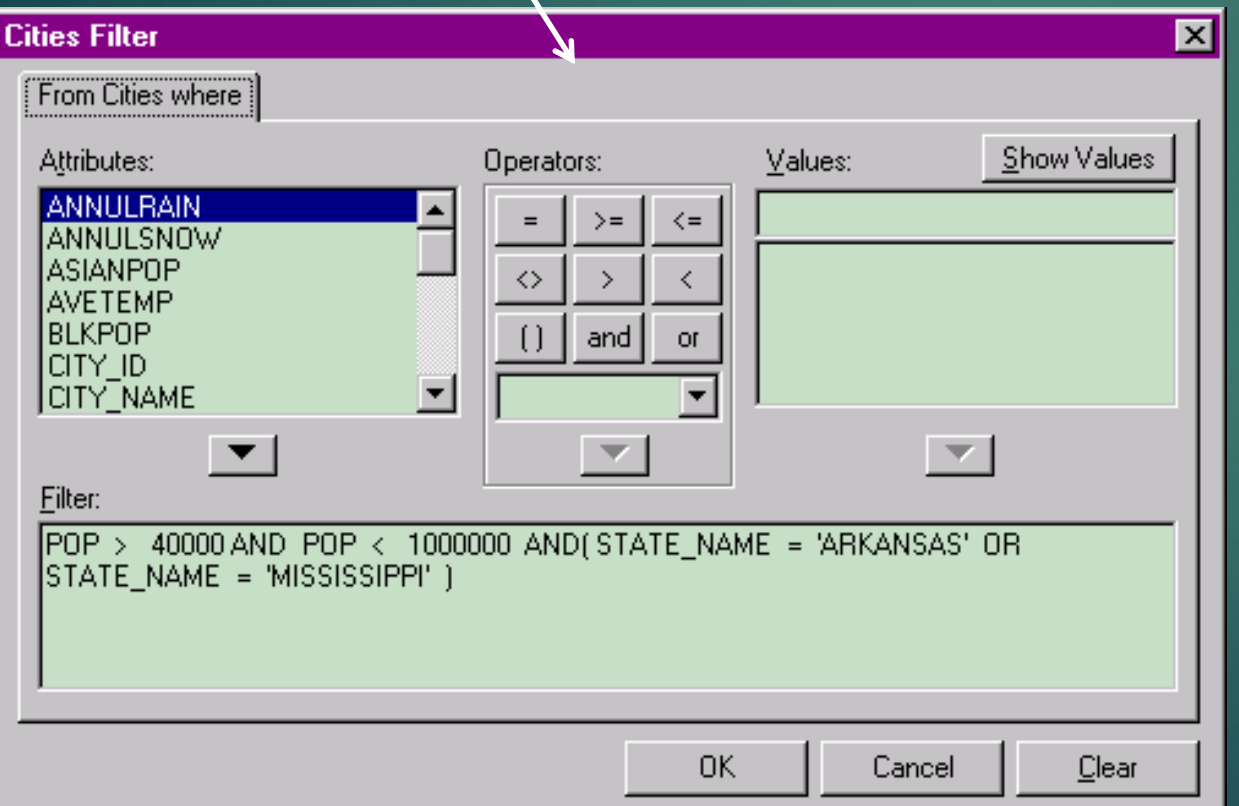

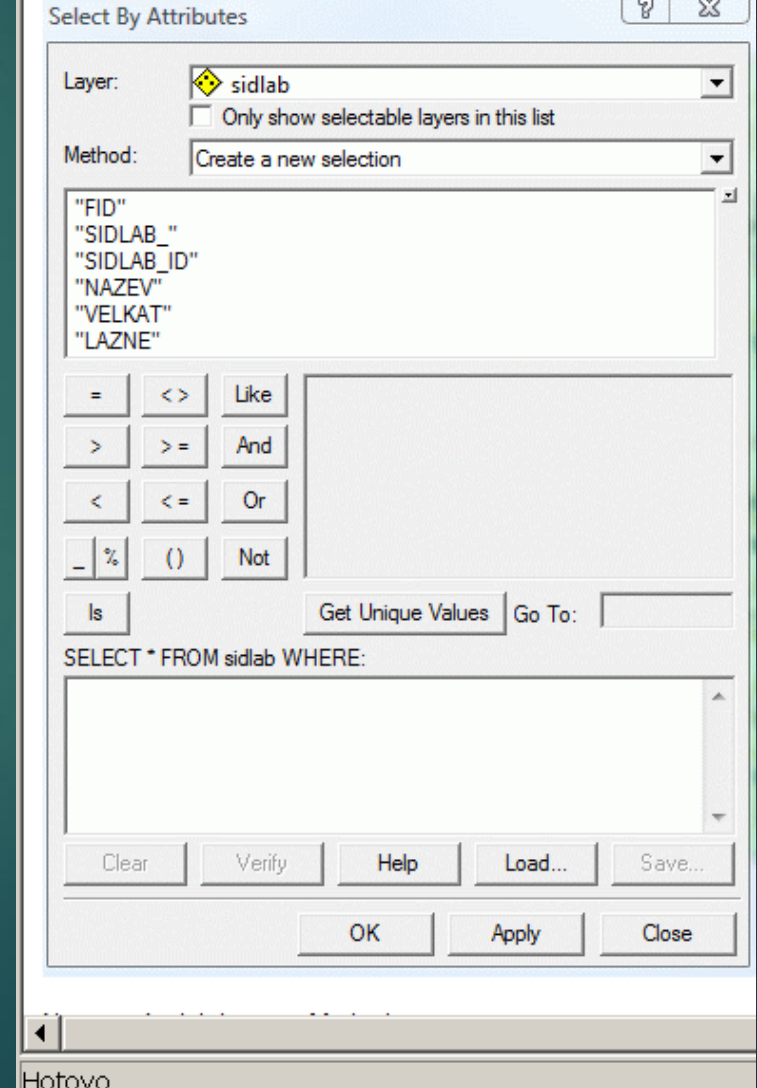

Manipulation and analysis functions 6 **3. Analytical functions with attribute queries**

#### Communication with data - answers

**Answers** = the result of the use of <u>functional</u> tools according to the data in the database

- **Enumeration** (on a search query) shows the current data
- **Selective** (for <u>a selective query</u>) selects based on the specified property value
- **Predictive** (on <u>a conditional question</u>) shows what happens when a section of the water supply in a given city is damaged

#### Manipulation and analysis functions **7** 7 **3. Analytical functions with attribute queries**

#### Communication with data - answers

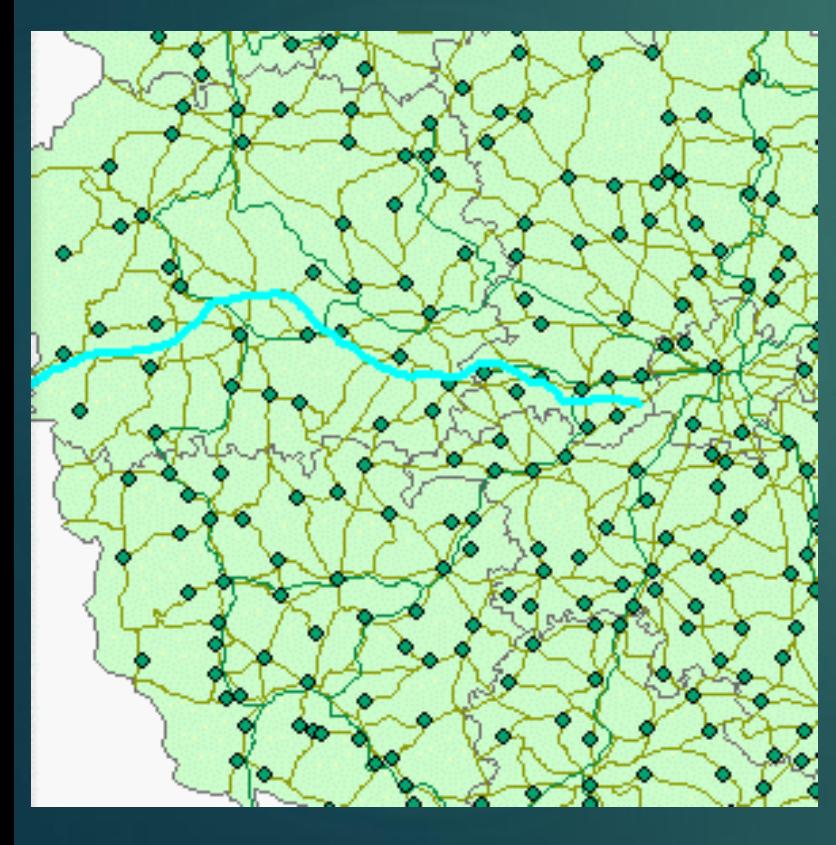

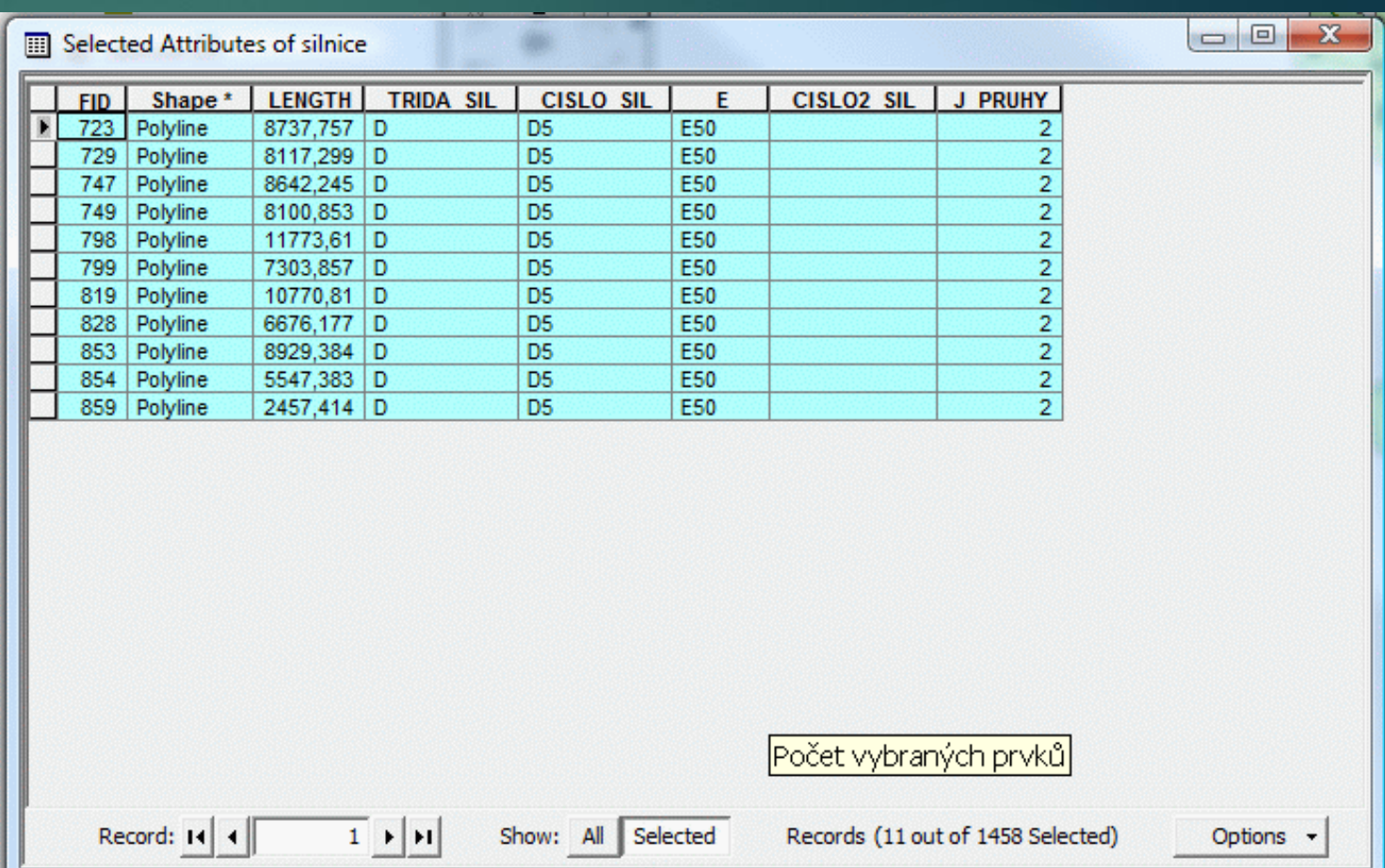

#### Manipulation and analysis functions **8** 8 **3. Analytical functions with attribute queries**

#### Communication with data - answers

#### **The resulting response to the attribute**

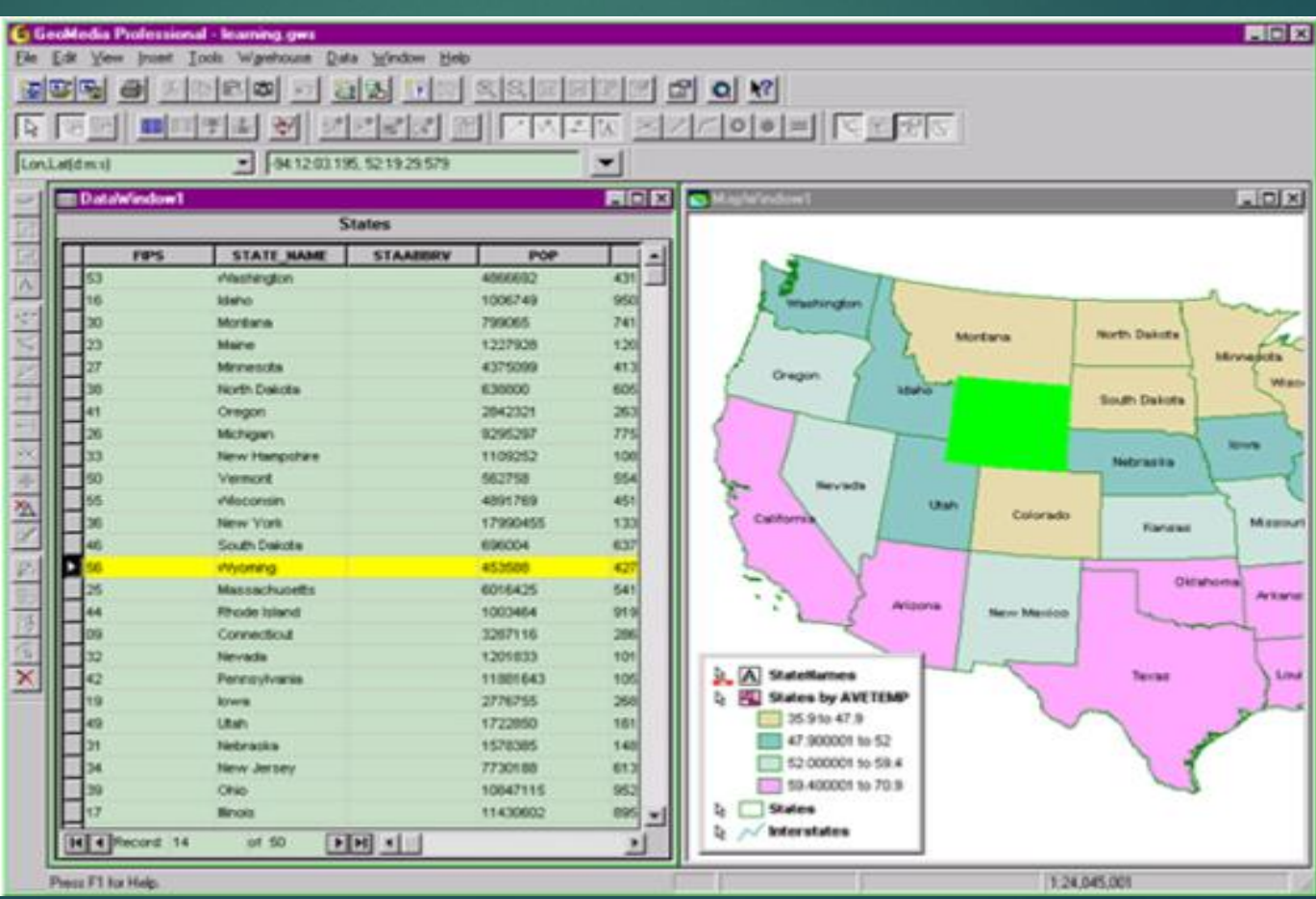

#### Manipulation and analysis functions **1998 Manipulation and analysis functions 3. Analytical functions with spatial queries**

#### Communication with data

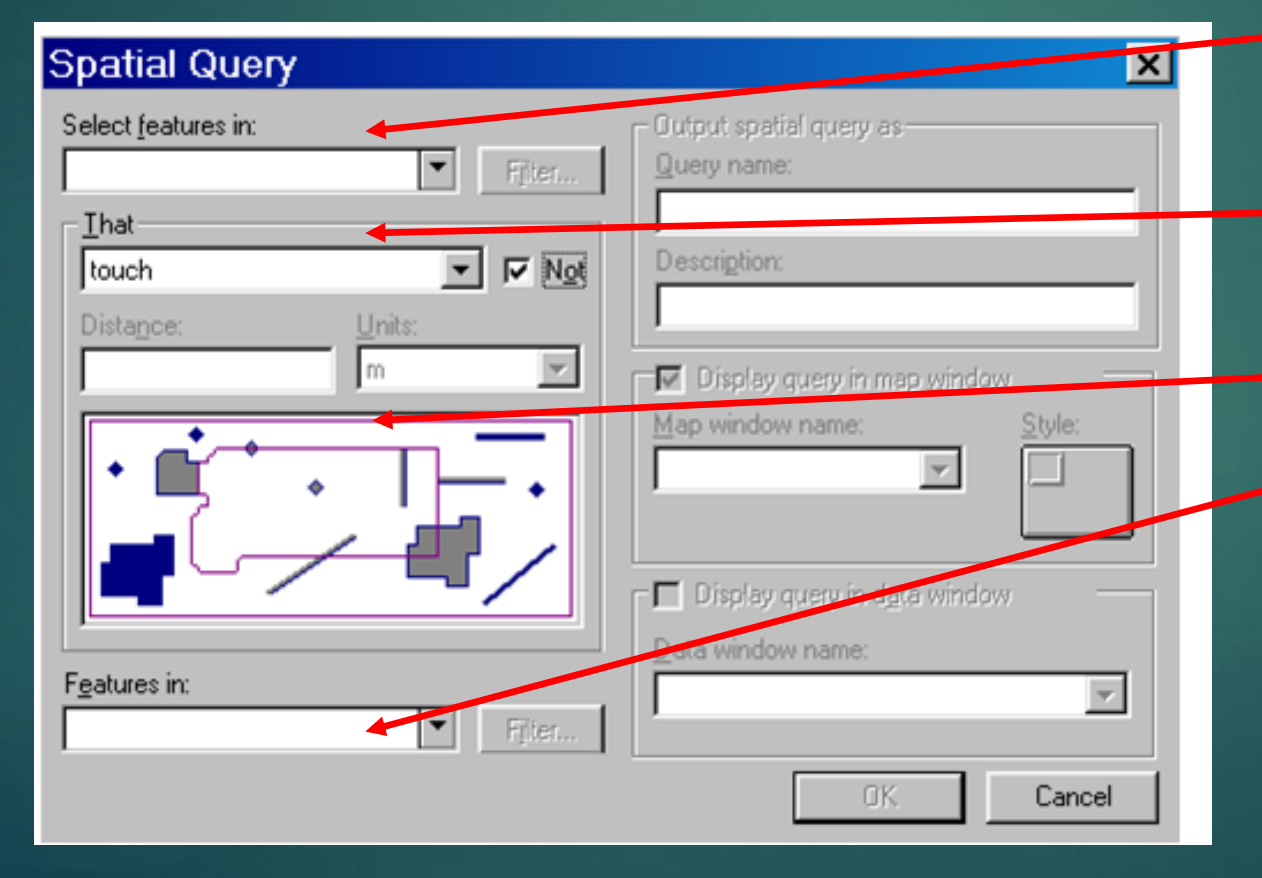

the elements selected are from the 1st class that I select from

" That " spatial selection condition described verbally

and described with a picture

elements of the second class to determine the positional relationship to the classes of the 1st class

#### Manipulation and analysis functions **10 Manipulation** and analysis functions **3. Analytical functions with spatial queries**

#### Communication with data - spatial query

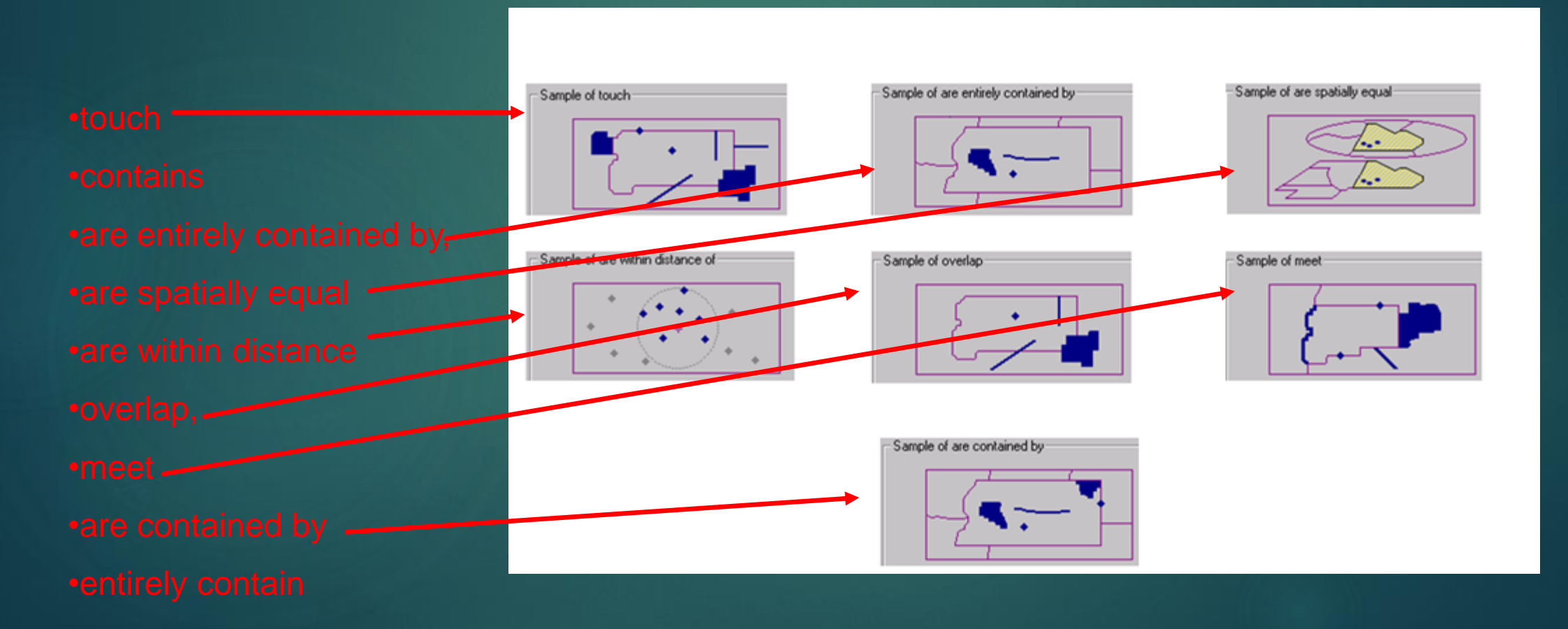

Handling and analytical functions 4 **. Conjoint Analysis of Spatial Data**

Analysis using geometric and non- geometric data

Usually two parts:

1) data selection 2) their analysis

Again, this task can only be done in GIS, because the analyzes take

11

### Manipulation and analysis functions **12** 12 4. Combined analysis of spatial data

4 feature categories for this analysis:

**1. Selection, classification and measurement functions**

**2. Overlay function ( spatial intersection / overlay, spatial difference )**

**3. Features in the neighborhood ( buffer zone )**

**4. Connecting function**

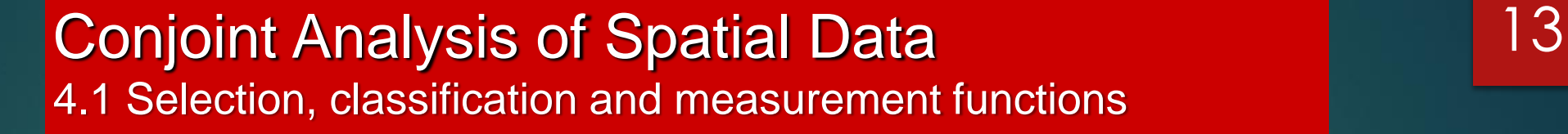

**1. Selection, classification and measurement functions**

**selection functions - according to existing properties**

**classification - classification into classes - the class of watercourses divided into classes according to the orders of watercourses**

**reclassification and subsequent generalization / merger / abolition of** 

### Conjoint Analysis of Spatial Data 14 4.1 Selection, **classification** and measurement functions

# **reclassification and subsequent connection ( merge , dissolve )**

original classes new classes dropping boundaries between reclassifications areas of the same classes

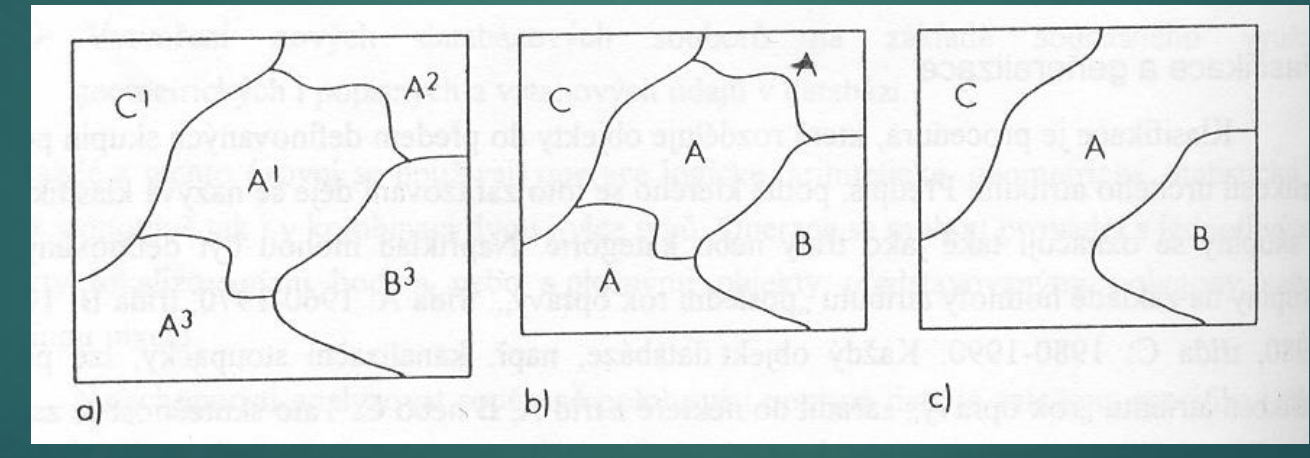

**Reclassification : I create class A** from classes  $A^1$ ,  $A^2$ ,  $A^3$ 

The same classes are separated by the boundary = is **topological** a spatial connection / merge, dissolve

### **Conjoint Analysis of Spatial Data** 15 4.1 Selection, **classification** and measurement functions for raster GIS

Calculation of a new layer for the progress of one quantity/attribute

It is necessary to enter:

- 1. the size of the neighborhood within the grid
- 2. the type of function applied to the surrounding territory
- **Lacker Local classification**
- **Definition** maximum, l. minimum, l. sum, local difference
- **Lackson** local product, local ratio, loc. square root
- **IDENTIFY CONTENT local arcsin**, local cos, local arccos, arctg

#### Conjoint Analysis of Spatial Data **16** 16 4.1 Selection, **classification** and measurement functions for raster GIS

# Calculation of a new raster layer for the course of one

Example of reclassification ( local classification)

**Road Other territories** 

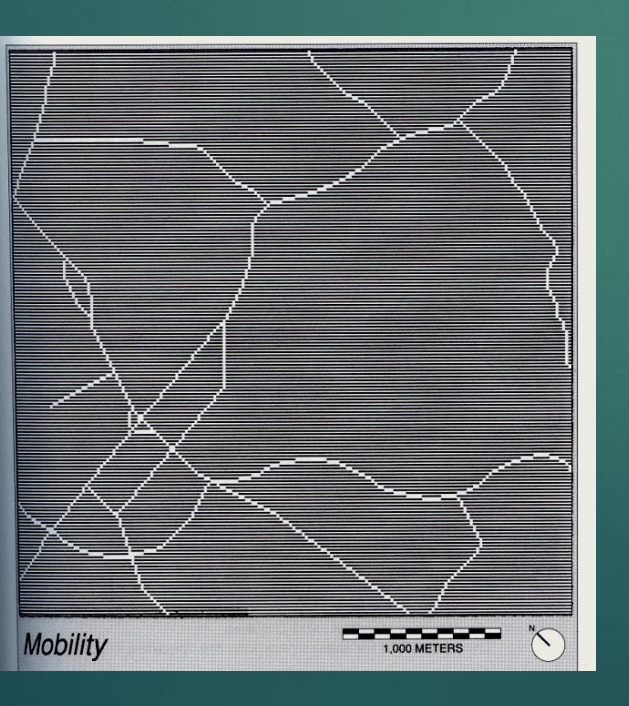

Road = aggregation of surfaces with DH =  $1, DH = 2$ DH 1 is **the main** a DH=2 **side** road **we connect** to **DH 6**

Other territories = aggregation areas with DH=0 forests, DH=3 development, DH=4 fields, DH=5 water **we connect** to **DH 7**

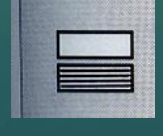

**Conjoint Analysis of Spatial Data** 17 4.1 **Reclassification and connection** for **raster** GIS

### Calculation of a new layer for the progress of one quantity/attribute

Example of local proportion, product and difference for determining

deviations from contour lines

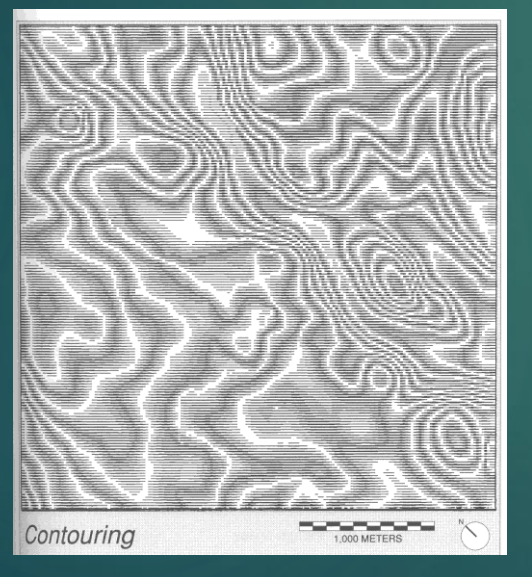

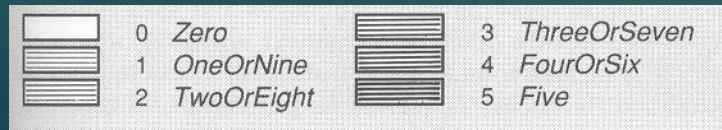

**Altitude Data (NV) :** 220 - 229 m above sea level 230 – 239 m above sea level 240 – 249 m above sea level

1) **local share** : **P= NV/10** (8-bit data positive integers:  $220 \rightarrow 22$  $222 \rightarrow 22$  $223 \rightarrow 22$  $224 \rightarrow 22$  $225 \rightarrow 23$ 2) **local product** N=P\*10: 22 \*10= 220 3) **local difference** R= NV - N: 221 – 220= 1 R = NV - N: 225 – 230 = 5 (8-bit data is

taken as an absolute value, not a negative number)

### Conjoint Analysis of Spatial Data **18** 4.1 Selection, classification and **measurement** functions

### **measuring function** – measurement of distances, lengths and areas

The user can make a selection: surfaces **greater** than , **less** than of line objects **longer** than , **shorter** than

# Conjoint Analysis of Spatial Data 19 4.2 Overlay function - **vector data**

### **2. and Overlap of two areal class**

input layers (classes)

output layer (class)

The process involves calculating a newly created intersections

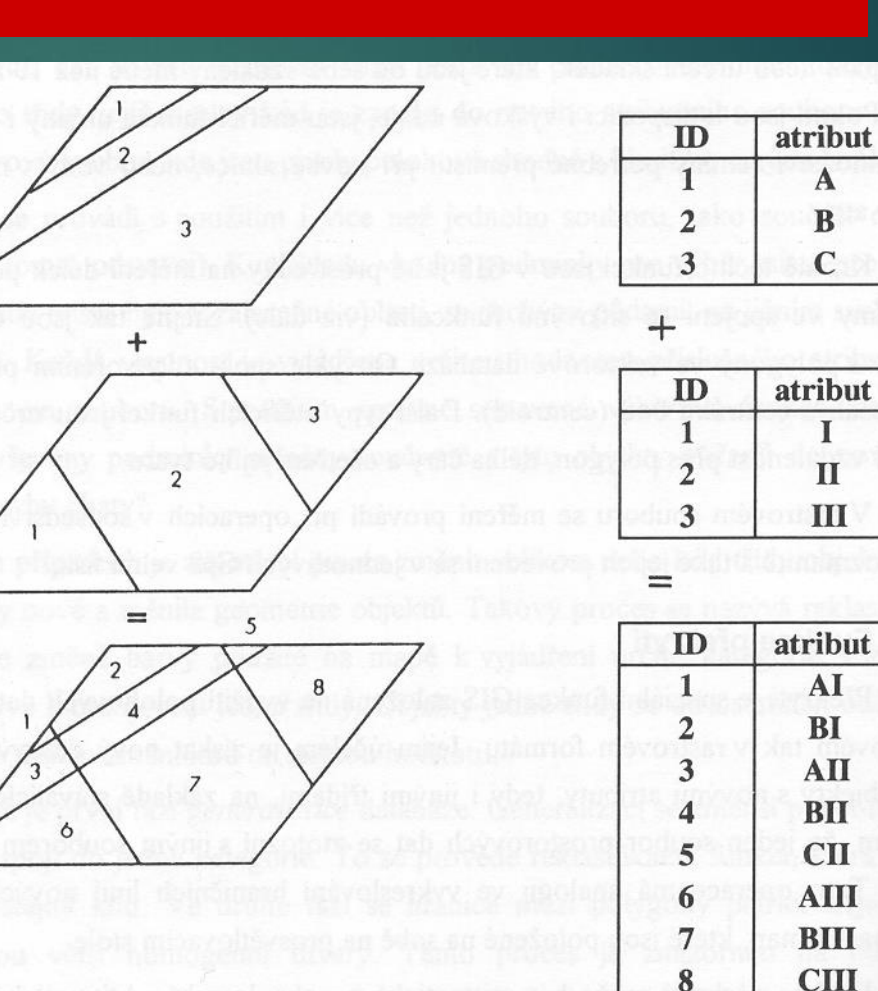

# **Conjoint Analysis of Spatial Data 20**

4.2 Overlay function - vector **data** 

#### **2.b Overlap of linear and surface classes**

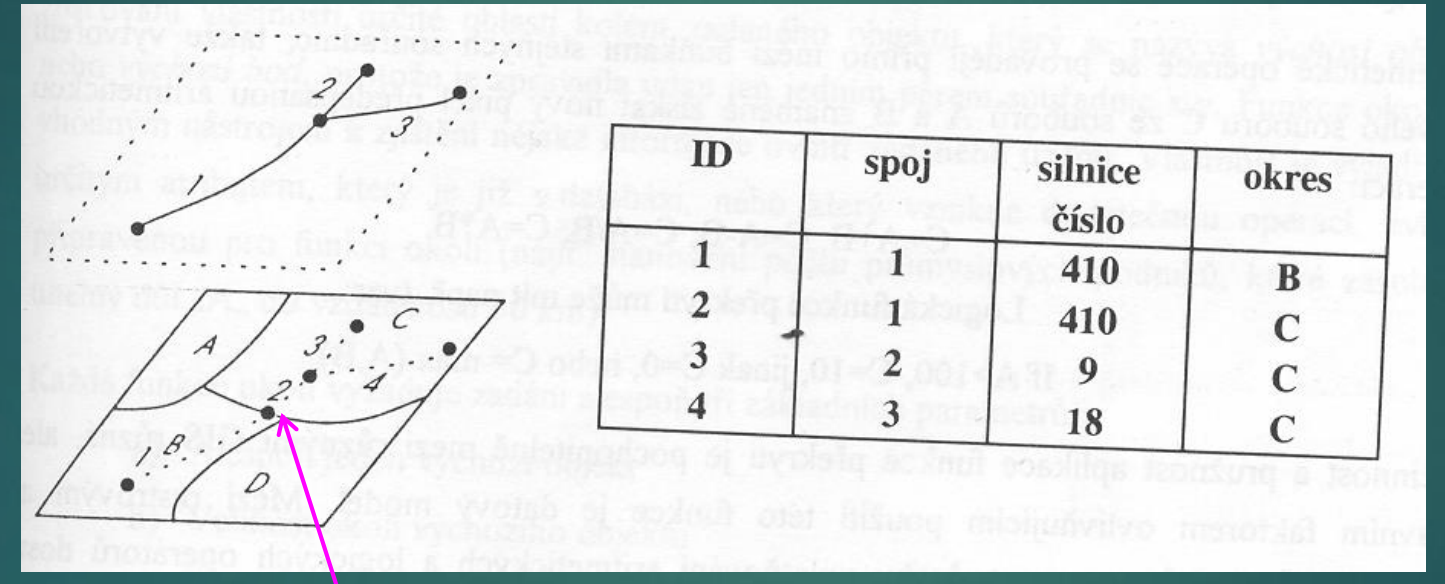

**intersection** ( *2* ) of the line and the boundary of the area is calculated

- this is the task that elevates GIS above CAD and databases

### Conjoint Analysis of Spatial Data 21 4.2 Overlay function - vector **data**

#### **2.c Overlap of point and area class**

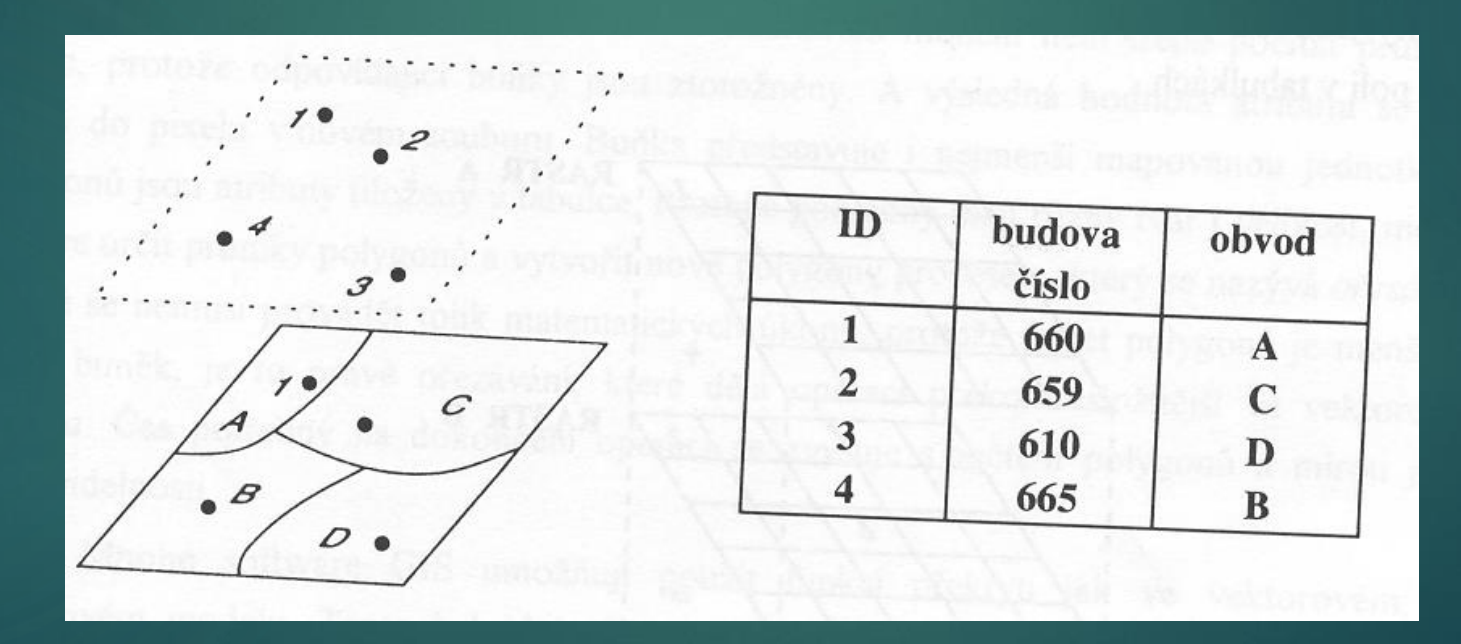

Conjoint Analysis of Spatial Data 22 4.2 Overlay function - for **vector** GIS

### 2.d **Spatial difference** ( spatial difference )

allows to perform spatial masking , that is to perform operation difference for two files surfaces

in degrees = two flat classes elements or questions :

1) elements which \_ they have be masked or cleared away ) from red classes

2 ) elements which they have be used like mask ( subtract- feature *)* of features yellow classes

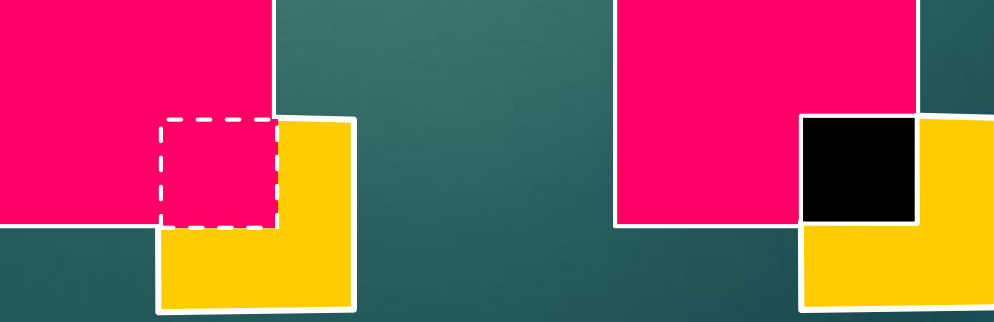

Conjoint Analysis of Spatial Data 23 4.2 Overlay function - raster **data** 

#### **2. Overlay function for raster GIS** = **map algebra problem**

overlap of 2 area classes in **vector GIS** - frequent formation of **cracks**

overlay function - easier in **raster GIS**

**Here is an example for the sum, that is, the classic one overlap**

This role can be extended to use other operators. The principle is the same, these are calculations between corresponding pixels

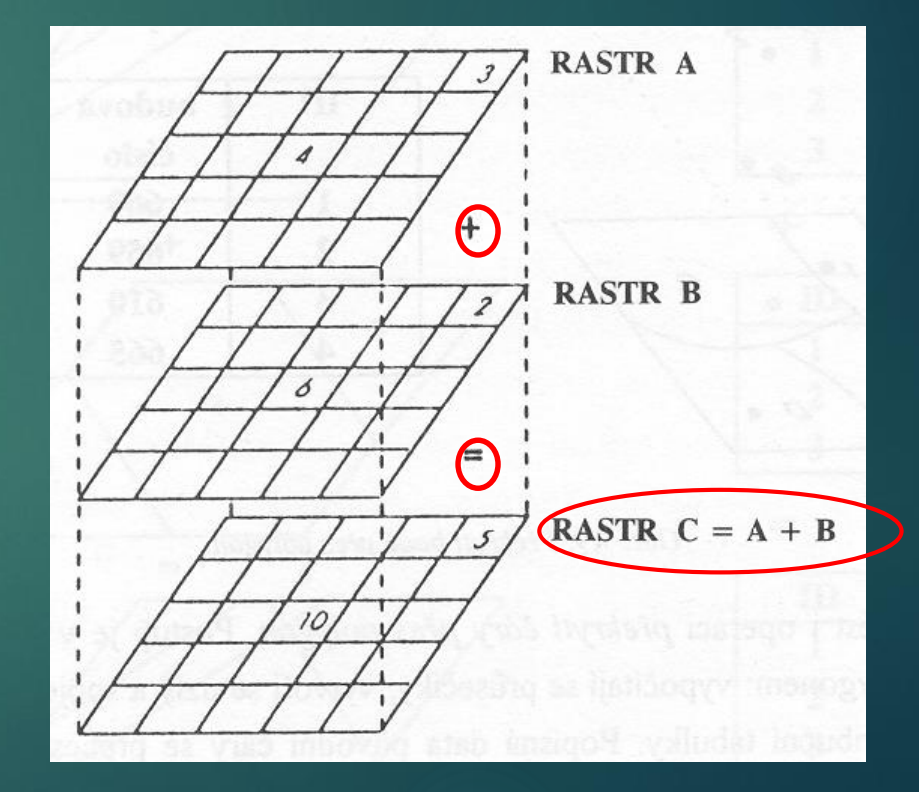

**Conjoint Analysis of Spatial Data** 24 4.3 Nearby functions for **vector** GIS

#### **3. Features in the neighborhood**

#### **Finding properties around the object (default object)**

It is necessary to enter:

- **1. size** Surroundings
- 2. at least one **default object**
- **3. the type of function** applied to the surrounding territory

# Conjoint Analysis of Spatial Data 25 4.3 Functions in the vicinity

– they work with numerical or thematic data

**search area** = the area where it is searched according to the request:

#### - **for numerical data** : mean, variance, majority

- **for thematic data** : majority, maximum, minimum, diversity.
- the result is an attribute assigned to the **default object** .
- **The neighborhood** ( search area ) may be irregularly shaped, may be entered interactively, or may arise as a result of other functions.
- A specific example is searching for the nomenclature of the map sheet containing the specified point.

Combined analysis of spatial data 4.3 Features in the neighborhood in vector GIS

### **3.b Reverse search function**

Searches for points and lines that are located in a defined neighborhood

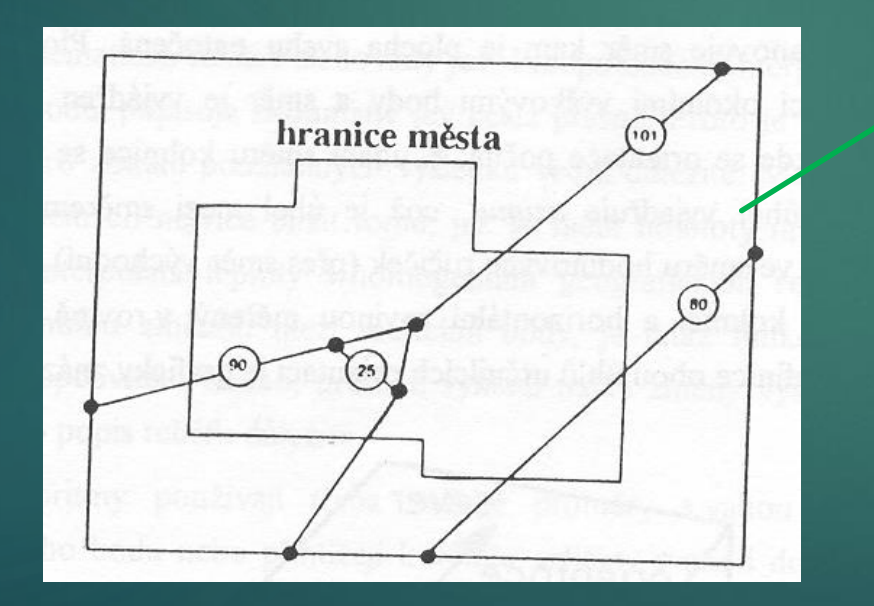

This function object will not find (80) unless ex . intersections with the border of the area, since no top of the object lies inside the city.

26

To determine that this object also passes through the city, it is necessary to calculate the intersections with the city boundary and then search using contained by or other poplars. functions that take into account points on the boundary of the polygon (intersections)

# Conjoint Analysis of Spatial Data 27 4.3 Functions in the vicinity

- are used to determine the properties of a surface also described by an altimetry attribute :
- determination of **slopes**
	- in the *x direction* and *y* ,
	- total slope as a decimal or tangent
- **gradient**
	- $\blacktriangleright$  total slope in  $\%$

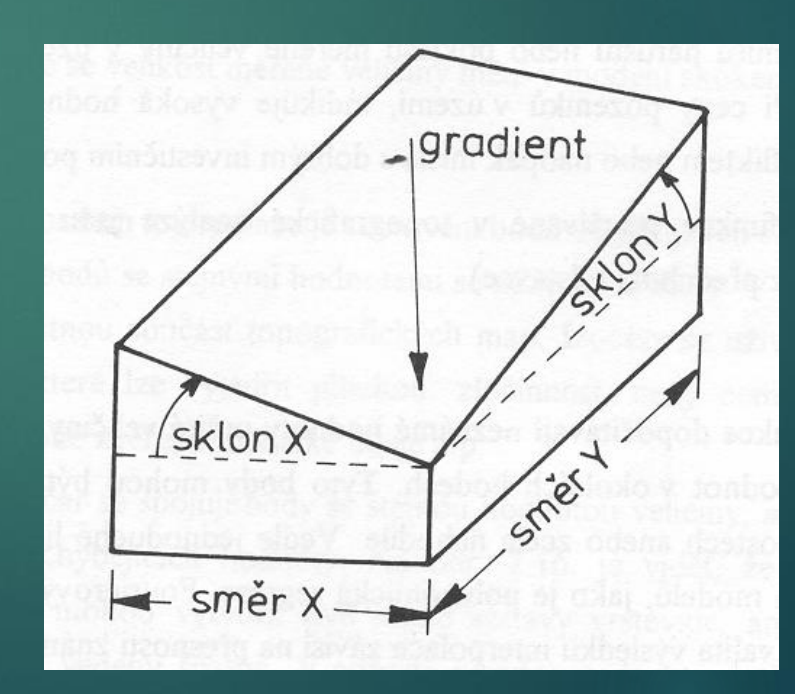

# Conjoint Analysis of Spatial Data 28 4.3 Functions in the vicinity

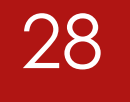

### **3.c Topographic functions**

 $\blacktriangleright$  determining the orientation ( aspect )

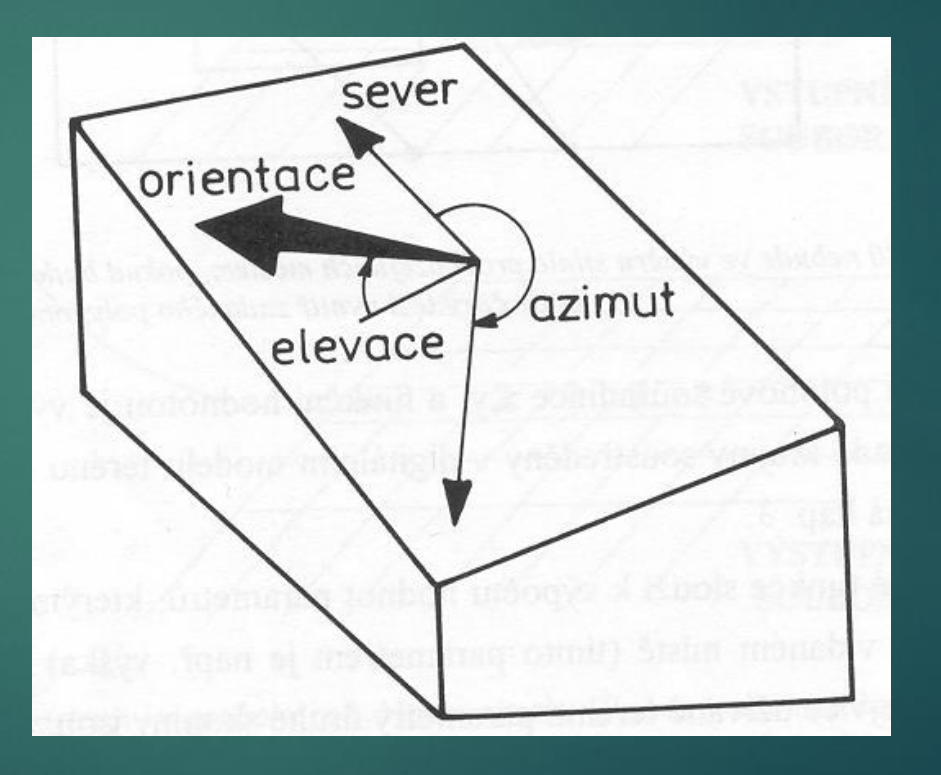

# Conjoint Analysis of Spatial Data 29 4.3 Functions in the vicinity

#### **3.c Topographic functions**

**These functions can also be used for data other than topographic:**

**meteorological, geological, geochemical,**

…

# Conjoint Analysis of Spatial Data 30 4.3 Features in the neighborhood - vector GIS

### **3.d Creation of isolines**

- creating contours,
- $\blacktriangleright$  temperature isolines, etc.

options are often presented and the user chooses

### **Conjoint Analysis of Spatial Data Conjoint Analysis of Spatial Data 31** 4.3 Features in the neighborhood - vector GIS

### **3.d Creation of isolines**

double possible interpolation

2 different morphological types

It is advisable to check with other data ( photo) **saddle**

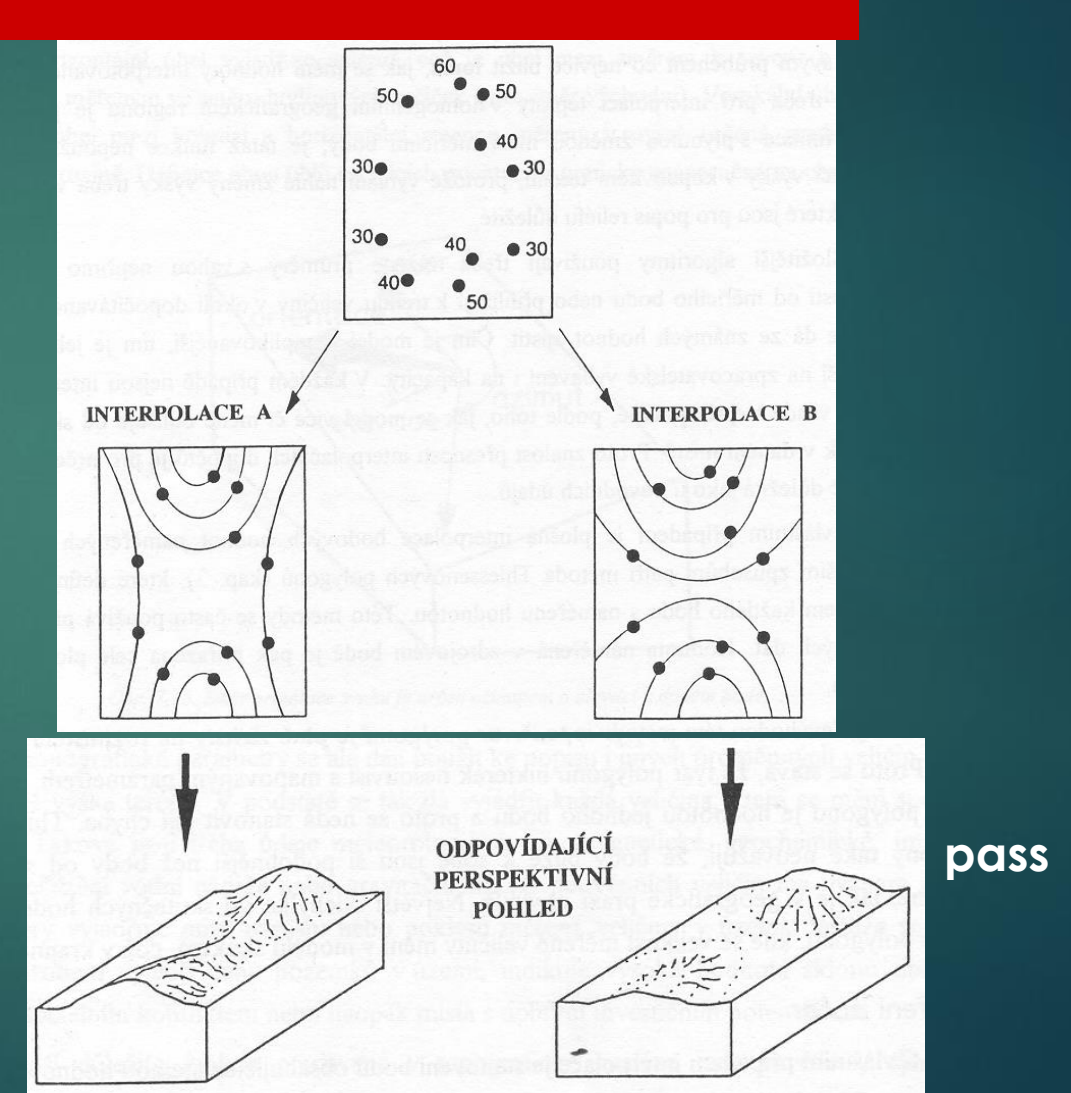

# 3. Conjoint Analysis of Spatial Data **1988** 132 4.3 Functions in the vicinity

- to calculate non-existent values:
- **linear interpolation**
- **polynomial regression**
- **Fourier series** (see below)
- **Thiessen polygons** e.g. for climate data

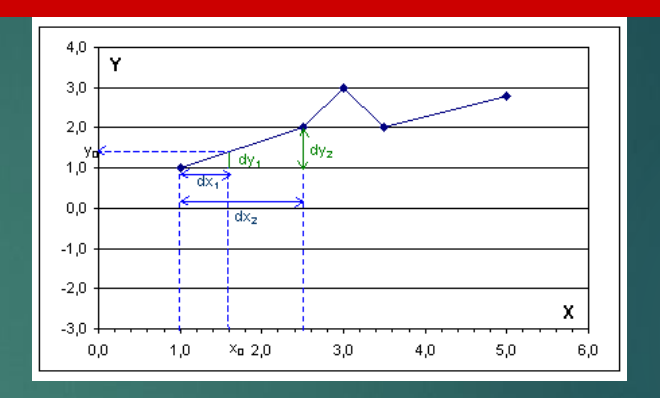

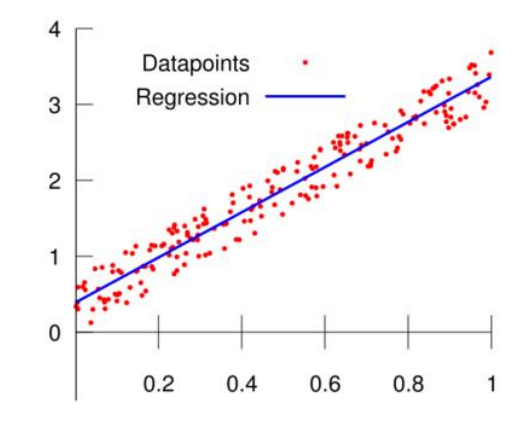

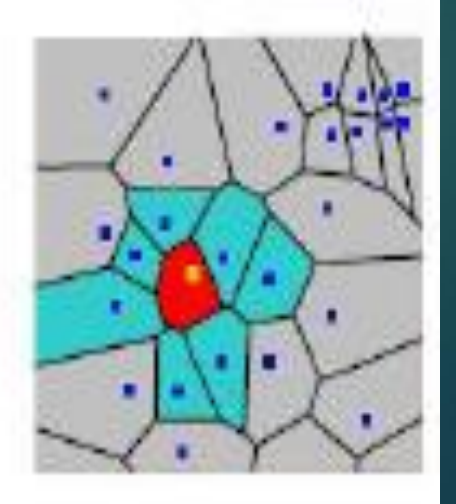

### Conjoint Analysis of Spatial Data 4.3 Functions in the neighborhood – Fourier series

Application of Fourier

series for surface shape morphology

Adjusting the shape of polygons by the interpolation method

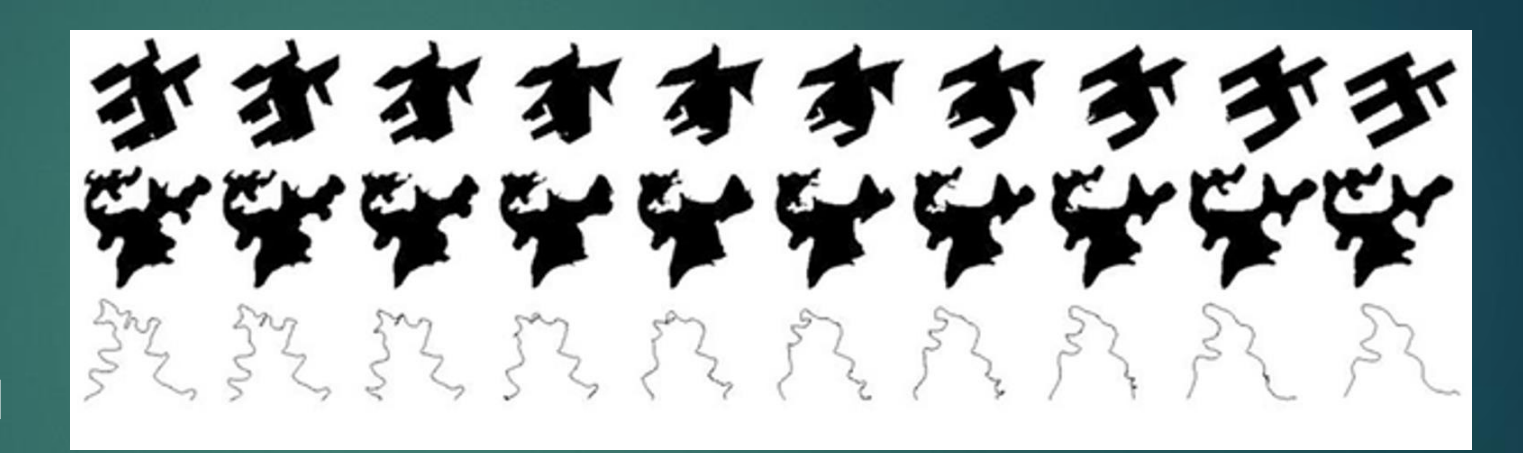

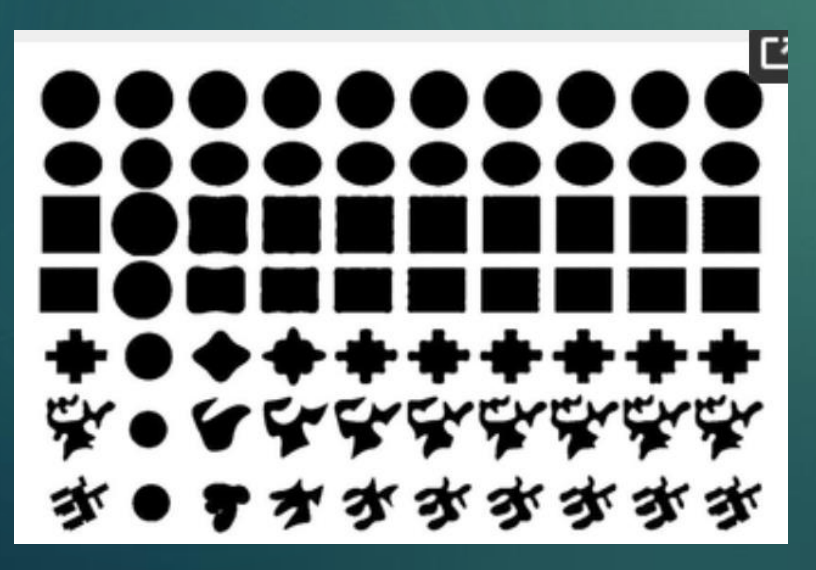

Modifying the shape of polygons by Fourier series *The polygons* in the left column are the original  $P_{1 to} P_{7}$ , and the other  $9(x7)$ polygons in each column are approximated by a Fourier series with a different value of *n* (see previous page) *n* are 1, 5, 9, 13, 17, 21, 25, 29 and 33

33

### Conjoint Analysis of Spatial Data **1988** 1988 1994 4.4 Connection function – vector GIS

They are cumulative functions , they express topological relations

#### **4.a Vector GIS:**

Connecting points/lines together

the result at a given point is obtained as the sum of the results obtained at the previous points where the function was applied.

Conjoint Analysis of Spatial Data 35 4.4 Connecting function

#### **4.a Vector GIS:**

Therefore, each join function must contain:

- 1. method of connecting test sites (e.g. communication network)
- 2. rules for moving along these connections (road traffic rules)
- 3. tested parameter (distance or travel time between specified locations)

### **Conjoint Analysis of Spatial Data 1988 1999 11:36** 4.4 **Raster GIS**

They are cumulative functions , they express topological relations

#### - **4.b Raster GIS:**

describe the relationships between pixels /cells

- attribute value in one vertex the sum of all values above it in the
- this site is called *a test site* (see runoff from the watershed based on slope directions

# **Conjoint Analysis of Spatial Data 1988 12:33 12:33 13:44 13:45 13:46 13:46 13:46 13:46 13:46 13:46 13:46 13:46** 4.4 Connecting functions - types

**Types of join functions:**

- **A. context – both vector and raster data**
- **B. proximity - both vector and raster data**
- **C. network function - vector data**
- **D. Propagation Function raster data - displayed as a vector**
- **E. Propagation Function with Obstacle raster data - displayed as a vector**
- **F. Progress function - raster data**

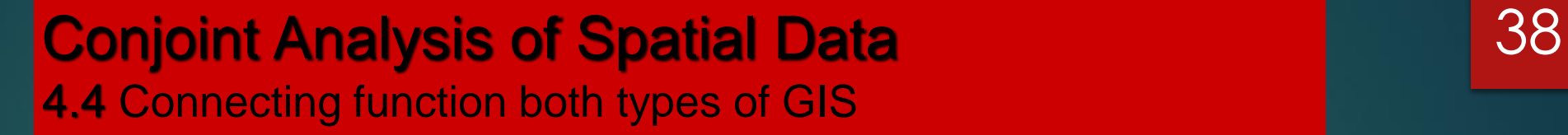

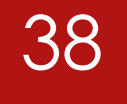

the creation of continuous areas - so that there is no area between individual parts of the territory (see the figure on the next page

when detecting with raster data: context is determined common border or and just a point

# **Conjoint Analysis of Spatial Data 1988 12:39** 4.4 Connecting function

Linked park to field, if any set condition for max line width object that can be attached to both adjacent surfaces (one or the other)

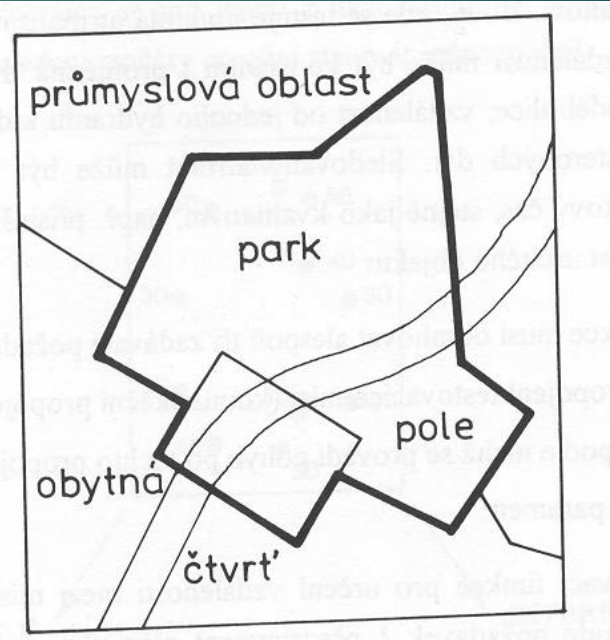

### Conjoint Analysis of Spatial Data 4.4 Connecting function

**b** *.* context in **raster** GIS ( contiguity )

2 types:

8-point - over edges and points

4-point - only through the edges

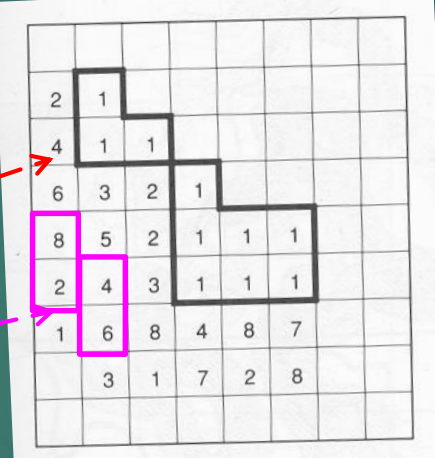

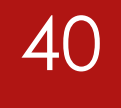

### **Conjoint Analysis of Spatial Data Conjoint Analysis of Spatial Data** 4.4 Connecting function

can be used for both **vector** and **raster** data

- the most common connecting function **envelope (buffer) zones ( buffers ) are created**
- surfaces around geometric objects (fig. next page)

**points**

**linear**

**surface** - internal, external, both proximity

More complex buffers for non- **constant** size of the wrapping zone

# Conjoint Analysis of Spatial Data **1988** 1989 1989 4.4 Connecting function

# **B. Proximity** – **and. vector data envelope zone** of **constant size** around **the points of** h-objects

= 2 options – vector data of both surfaces **separately** or **combined into one**

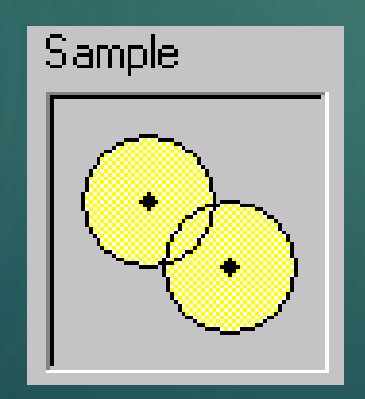

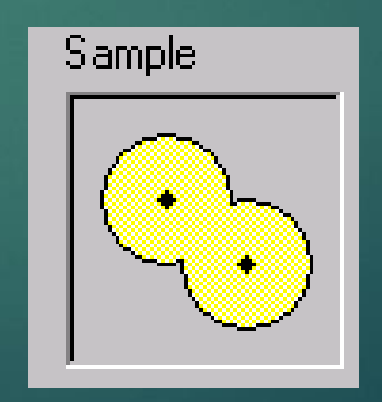

# **Conjoint Analysis of Spatial Data 1988 12:33 143** 4.5 Connecting function

**B. Proximity** – **and** . **vector data**

**y zone of constant size** around line objects

SW offer 2 options

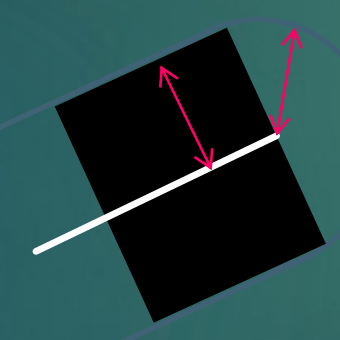

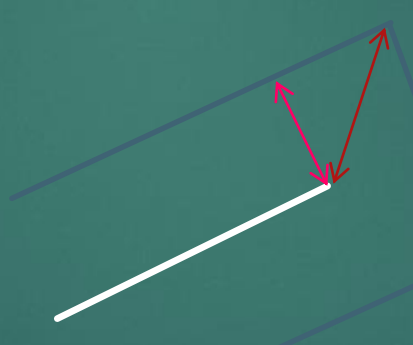

right by definition wrong by definition but software allows

# Conjoint Analysis of Spatial Data **1988** 4.4 Connecting function

**envelope zone** of **constant size** around **planar** objects

= SW offer 3 options

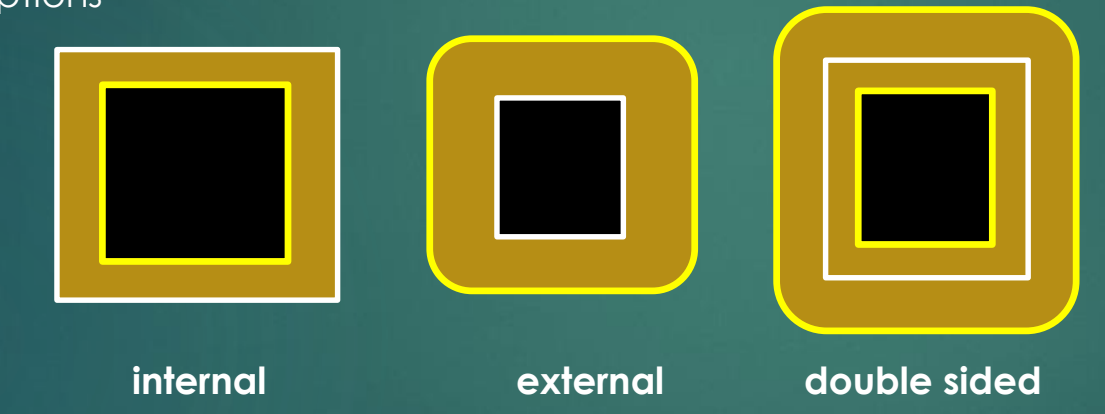

all right by definition - depends on the task

### Conjoint Analysis of Spatial Data 4.4 Connecting function

#### **B. Proximity** – **b** . **raster data**

**Distances are measured from cell center to cell center**

**A multiple of the cell size y** 

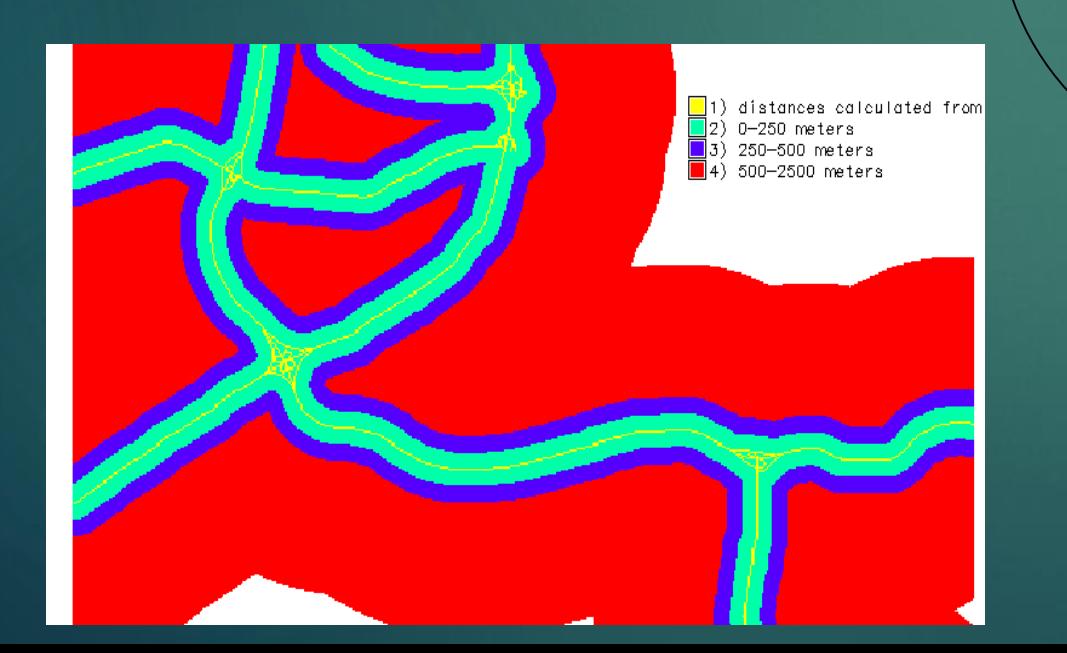

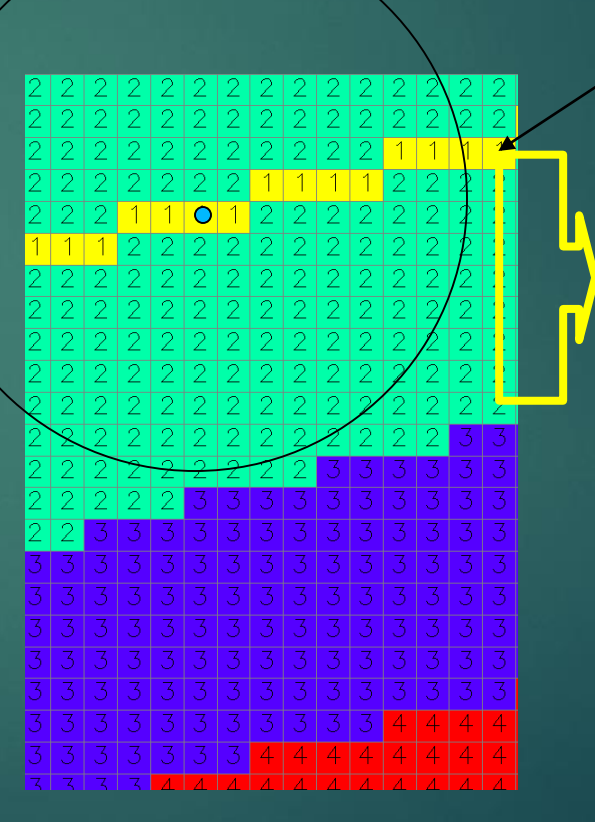

**road**

**Protective belt ( buffer ): cat 2: 0- <250m 8 x 30=240m for a 30m grid**

**Protective belt cat. 3 : 250-500m (8+9) x 30 = 510m**

### Conjoint Analysis of Spatial Data 46 4.4 Connecting function

#### **C. Network functions** ( network functions ) – **a. vector** data - only

it is used for solutions for linear objects - a task focused on e.g. a connection between two or more places, there are also Negis applications

#### 4 defining components of analysis:

- 1. Assembly resources (goods to be delivered)
- 2. Places where are resources located (warehouses)
- 3. Places to resources are to be delivered
- 4. The network including its restrictions of reduced speed, one-way street, etc.

# **Conjoint Analysis of Spatial Data 1988 12:33 12:34 12:35 12:36 12:36 12:36 12:36 12:36 12:36 12:36 12:36 12:36 12:36 12:36 12:36 12:36 12:36 12:36 12:36 12:36 12:36 12:36 12:36 12:36 12:36 12:36 12:36 12:36 12:36 12:36** 4.4 Connecting function

### **C. Network functions a. vector** data

– practical tasks:

- 1. Predict network load
- 2. Optimize routes based on current conditions
- 3. Plan the deployment of resources (warehouses)

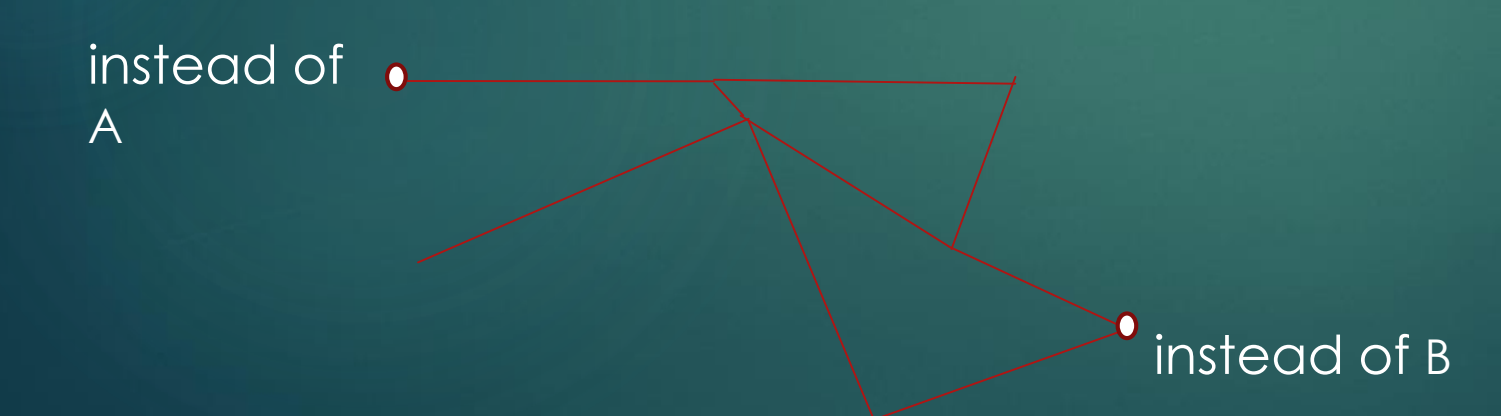

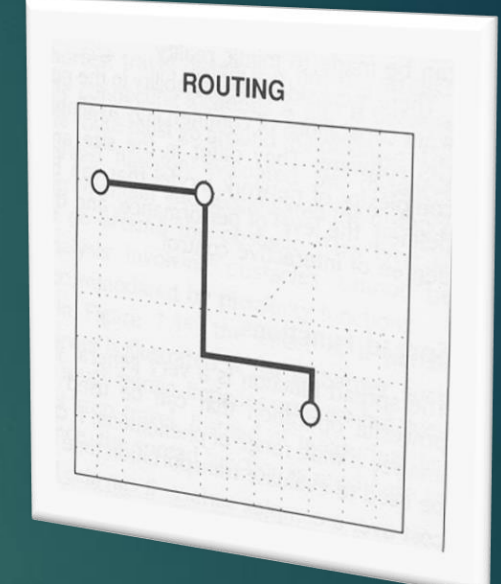

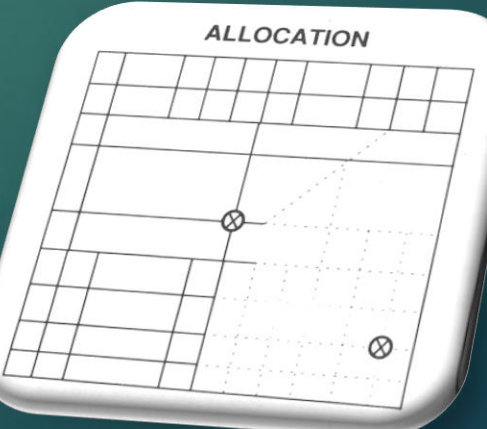

# **Conjoint Analysis of Spatial Data 1988 12:33 12:348** 4.4 Connection function in GIS

These functions only apply to raster data

**E. Barrier propagation function**

### Conjoint Analysis of Spatial Data 49 4.5 Connection function in GIS

extends the proximity function to **every** point in the specified territory, studies **the change of the property with distance from the source** , evaluates the phenomenon that **accumulates with distance** .

It is performed step by step in all directions from one or more starting points. It works with **raster data format** and the result is often **displayed vectorially** in the form of **isolines** . An example can be a map of the time availability of individual places from a given location

are close to the proximity function - adds the value of the given attribute every time the

It is the procedure of the specified step in all directions - e.g. **the time of moving between** 

#### Conjoint Analysis of Spatial Data 4.5 Connection function in **raster** GIS

for determining the travel time between two points in the grid (and gradually from A to **all directions** )

In **raster** GIS - it can also work with attributes whose distribution it is irregular in area

**In Fig. for distances only**

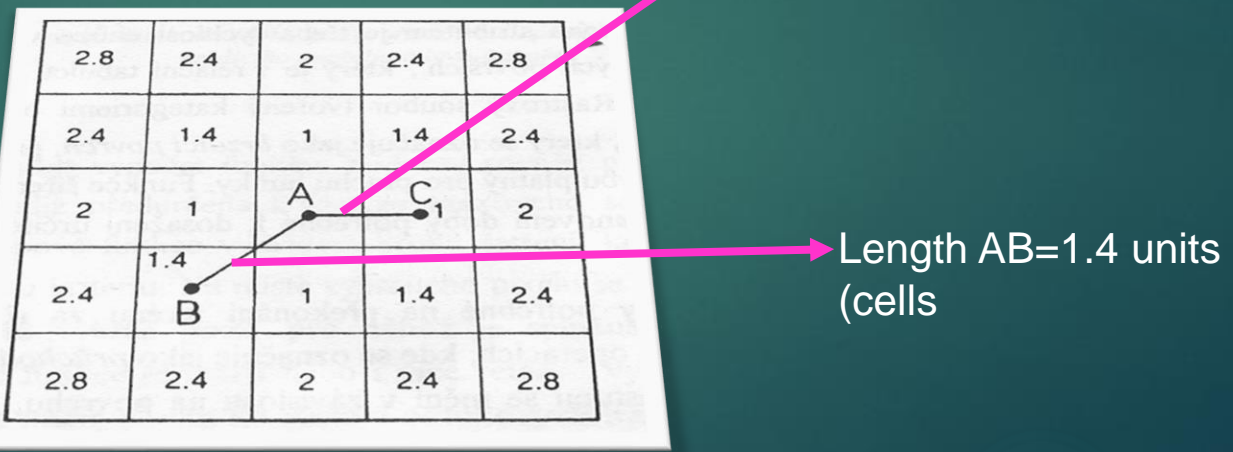

AC length  $=1$  unit  $= 1$  cell

### Conjoint Analysis of Spatial Data **1988** Superint Analysis of Spatial Data 4.5 Connection function in **vector** GIS

### in raster, it is often displayed as vector **isolines**

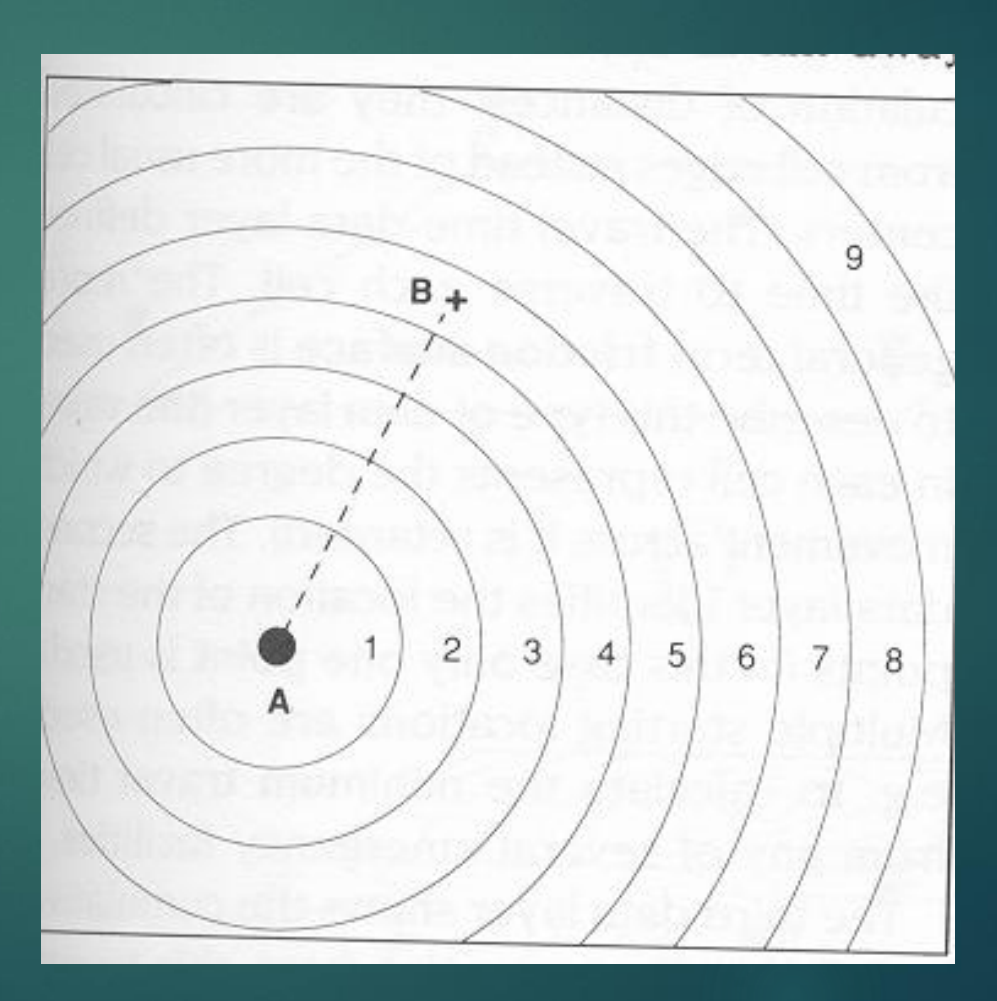

### **Conjoint Analysis of Spatial Data 52** 4.5 Connection function in **vector** GIS

#### **E. Barrier propagation function**

The **result from the raster** GIS is therefore displayed in the vector form of isolines

The spread function can work with an obstacle (unlike the proximity function).

**There are 2 types of obstacle:**

- 
- 

### **Conjoint Analysis of Spatial Data 63** 4.5 Connection function in **vector** GIS

# **5. Obstacle propagation function**

- Driving distance as a unit increment in each direction after 10 km
- Determination of travel time = addition along modified isolines

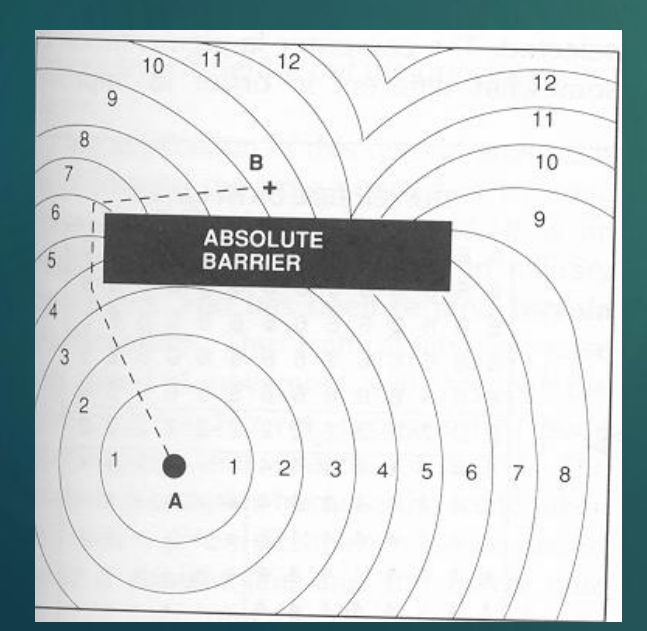

#### 5.b Partial obstruction

- 2 route options, both routes take 90 minutes here,
- longer with faster progress
- shorter with slower progress (dotted isolines)

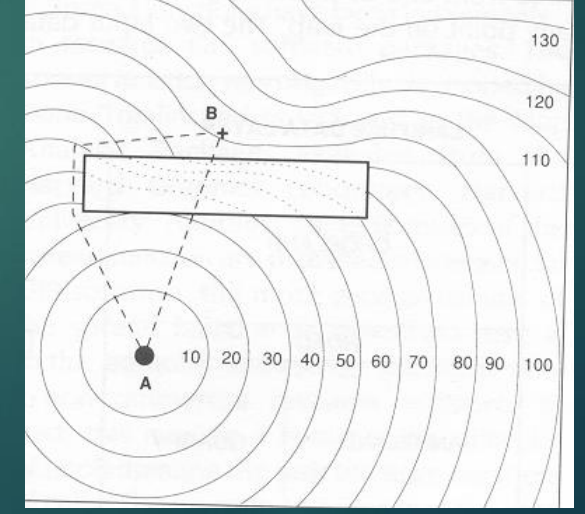

#### l, **Conjoint Analysis of Spatial Data 1988 1998 1998** 4.5 Connection function in **raster** GIS

# **F. Progressive function** ( Seek steed stream functions ) is analogous to network optimization functions in vector GIS

– performs the calculation of a certain value after certain intervals – is performed in a raster , at each step it performs an investigation which of the surrounding pixels **meets the specified selection**  criterion

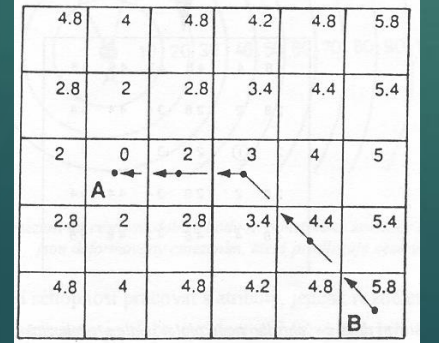

to choose the **optimal** route from B to A

**The cell with the minimum value is always selected here (the values of the selected attribute are listed)**

### **Conjoint Analysis of Spatial Data 1988 1999 1999 1999 1999** 4.5 Connection function in **raster** GIS

# **F. \_ Progressive function**

is analogous to network optimization functions in vector GIS

above the raster data format, it repeatedly saves **which of the surrounding pixels fits the** specified selection criterion.

For example, water runoff from an area can be calculated using a digital terrain model (DMT) and can be used in combination with a map of land cover types to locate areas at risk of water erosion. It is also possible to determine the locations of watercourse beds

### **Conjoint Analysis of Spatial Data 1988 1998** 1998 4.6 View functions

# **6. View functions** ( intervisibility functions ) for the propagation of a light ray from a point

**AND. visibility** = lighting modeling **C. prospective** view

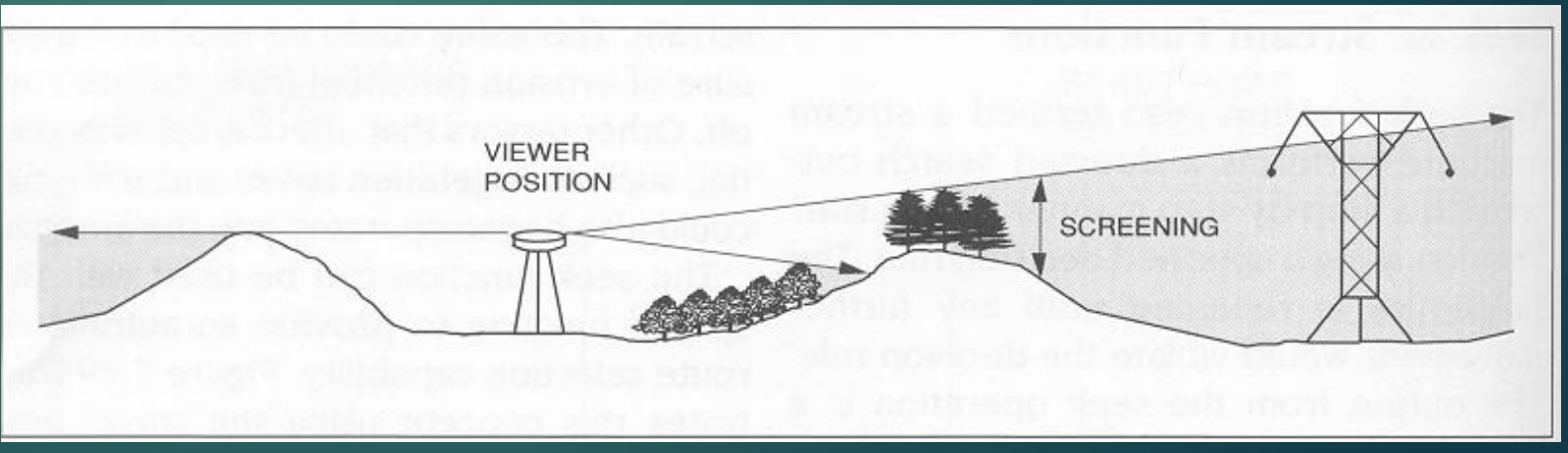

#### Conjoint Analysis of Spatial Data 4.6 View functions

### **A. \_ Visibility and its parameters**

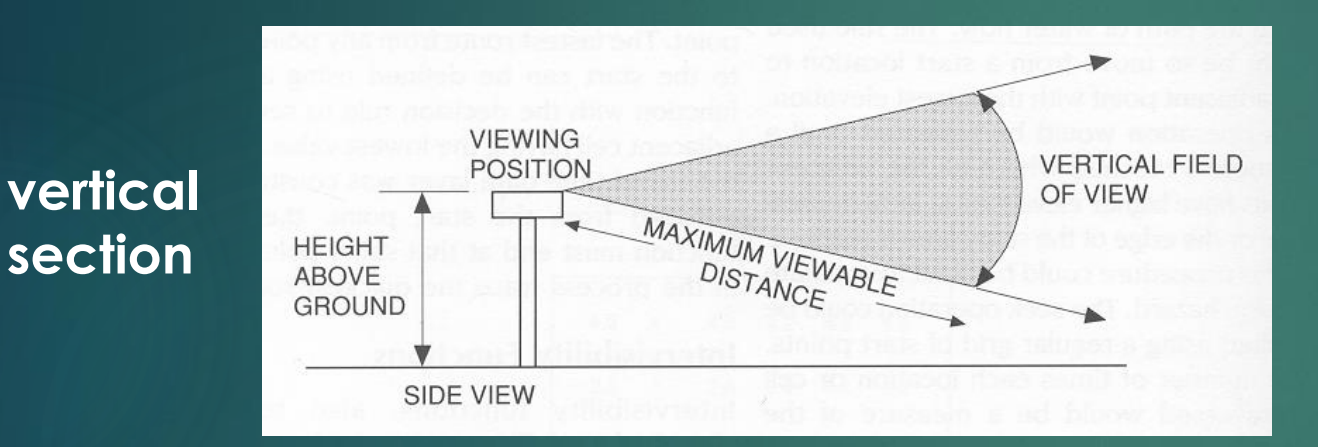

- •Instead of looking
- •Sight distance
- •Direction
- •Horizontal field of view

- •height above ground
- •instead of looking
- •sight distance
- •vertical field of view

#### **horizontal section**

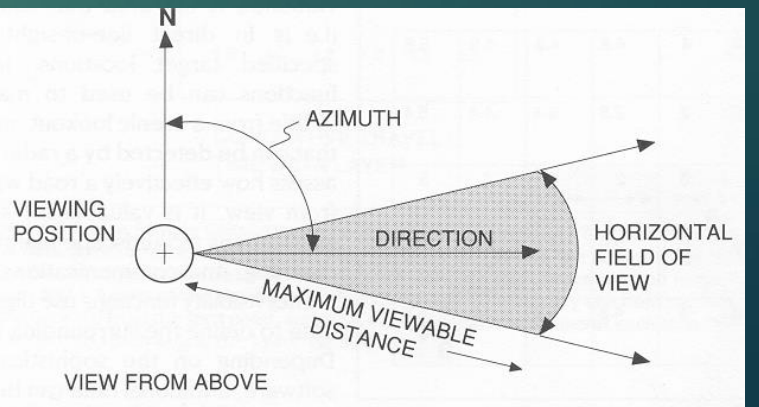

### Conjoint Analysis of Spatial Data **1988** 4.6 View functions

# **B. Lighting** ( **illumination** )

– shaded view

#### we choose:

- height above the territory
- direction of view
- direction of light incidence

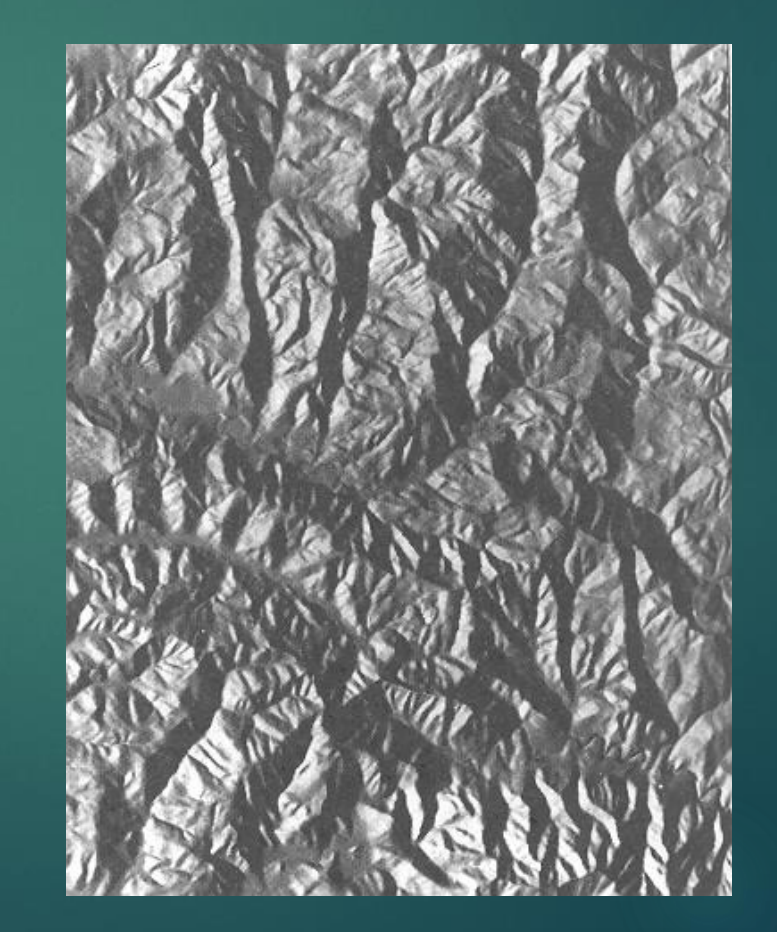